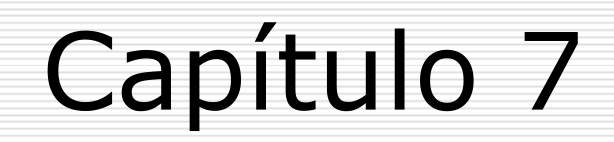

## **Força Bruta**

# **Força Bruta**

### **Auditoria de Senhas Crackeando Senhas**

## O conceito de Intrusão

**Am eaça** ou Tentativa (quando o invasor pula o muro).

- **Ataque** (concretiza o arrom bam ento).
- **I nvasão** (quando obtém sucesso).

### Para concretizar um Ataque

#### **Obter m eio de acesso não autorizado** a um sistema rem oto com configurações padrões.

## Força Bruta

#### **Auditando** ou **Crackeando** Senhas.

#### □ Força Bruta para crackear senhas em **Serviços**:

- POP, FTP, Telnet, Proxy-Web,
- Web Servers, roteadores ou SO

#### **Força Bruta para Auditar ou Crackear Senhas**

- Muitas vezes, as senhas são consideradas o lado mais fraco em uma política de segurança.
- É da natureza hum ana procurar a solução m ais fácil para um problem a.
- **□** Usuários tendem a não criar senhas longas e com plexas. Pois é difícil de lem brar.

■ Muitas vezes tendem a criar senhas com algo no seu ambiente.

 $\Box$  Isso torna fácil para um invasor deduzir uma senha, ou fácil para um decifrador de senhas determinara essas senhas fáceis de lem brar.

- $\Box$  A maioria das empresas ainda conta com senhas, com o único mecanismo de autenticação para acesso aos recursos de seus sistem as.
- **□ Responsabilidade da equipe de segurança:** garantir que as senhas correspondam a um requisito m ínim o de segurança.

- **Contram edida**: o uso de verificadores de senha ou ferram entas de auditoria de senhas para reforçar políticas de senha.
	- ajuda a reduzir o risco im posto por senhas mal escolhidas.
	- Exem plos:
		- Jack Cracker (mais clássica)
		- Nutcracker (Escrito em Perl)
		- **John the Ripper**

# Usando John the Ripper

- Alternativa ao Jack Cracker.
- **□ Bem mais rápido e sofisticado que o** Jack Cracker.
- $\Box$  Favorito de muitos script kiddies e crackers.
- É o preferido para auditoria de senha.
- **□** Escrito em linguagem C.

- A maioria dos sistem as usa MD5, ao invés de DES.
- **□ Pode ser configurado para usar o** tem po inativo do processador, para decifrar sessões.
- **□ Permite a restauração de sessões de** decifração.

**□ Possui um a variedade de conjuntos** de regras configuráveis.

**□ Qualquer software de vulnerabilidade** de segurança deve ser instalado num a m áquina que não seja de produção, pois este software possibilita a qualquer usuário, a decifragem de senhas do sistema.

**□ Caso precise, usar permissões bem** restritas, para os **arquivos de saída** e para o **arquivo usado para fazer auditoria**, com o permissões **7 0 0** , com permissão de propriedade de root.

Download em: http://www.openwall.com/john

### John the Ripper – version 1.x

 $\Box$  >./tar xzvf john-1.x.tar.gz

#### –c /usr/local/src

Entre no diretório onde foi descom pactado e leia o arquivo readme: >cd /usr/local/src/readme >less readme

### $\Box$  shadow – arquivo de senhas do sistema Linux.

#### **□ Testar as senhas na forma básica de** uso do John: >./john /etc/shadow

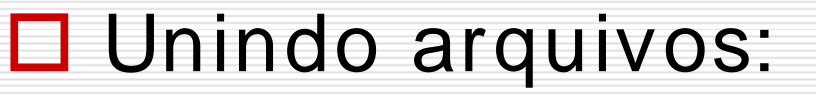

#### >./unshadow /etc/passwd /etc/shadow > <arquivo-de-senha>

□ Exemplificando o modo single : >./john –single /etc/shadow

utiliza as informações de login como base para a wordlist. Forma de simples de cracking.

## Argum entos do John

**□ Quebrando a senha de um usuário** específico: livianvital

>./john –show –users:livianvital /etc/shadow

>./john **-wordfile**:/temp/dictionary.txt /etc/shadow modo de wordlist, serão usadas apenas as palavras contidas no arquivo dictionary.txt

## Argum entos ...

- >./john **–rules** /etc/shadow Habilita regras para o m odo de wordlist.
- >./john **–incremental** ...... Modo poderoso de cracker baseado em combinações.
- >./john **–external** ...... Modo de combinação que possibilita a utilização de definições externas.

Em **um a situação ideal**, não convém decifrar o arquivo shadow (arquivo que contém as senhas criptografadas) de uma máquina, na mesma máquina em que se encontra o arquivo shadow.

- □ Se precisar executar o John the Ripper na m esm a m áquina, cuidar com o arquivo john.pot no diretório install directory/john-1.x/run/**john.pot**
- □ É em john.pot que estão todas as senhas decifradas.
- $\Box$  Usar este arquivo com permissões restritivas ...

**□** Dicionário de palavras (supostas senhas) com 2.290 palavras ..../john-1.x/run/**password.lst**

**□ Para ampliar o dicionário, fazer** download de outros dicionários, e concatenar ao dicionário default. Usar esse últim o com o padrão.

- $\Box$  Se quiser usar uma lista de palavras diferente da padrão:
	- >./john **-wordfile**:[diretorio/arquivo]
- $\Box$  Interrompendo o processamento do arquivo de senha: CTRL-C
- □ Para reiniciar a sessão: >./john **–restore** [arquivo a restaurar]

- $\Box$  Para mostrar todas as senhas decifradas e usuários associados:
	- >./john **–show** /etc/shadow
- $\Box$  Regra estabelecida para verificar senhas de uma maneira concentrada. Configurando o arquivo john.ini localizado em install directory/run/ , pode-se configurar conjuntos de regras únicos, dependendo das necessidades. Documentação sobre regras está em install directory/docs/RULES .

 $\square$  Os administradores utilizam Verificadores de Senha (Jack Cracker, Nutcracker, John the Ripper) **em seu am biente**, para **auditar as senhas** de seu sistem a, **descobrindo senhas fracas** e m otivando uma política de senhas fortes.

## Auditando Senhas

#### **Contram edida**:

Configurar o **SO** para verificar o tam anho e a complexidade de senhas através de m ódulos de autenticação conectáveis (**PAM** – **Pluggable Authentication Modules**) fornecidos com a distribuição.

**□ PAM** é a biblioteca que permite autenticar usuários.

#### □ Login local.

□ Login Remoto:

- **servidor de autenticação** (a base de usuários não está na mesm a m áquina do usuário, mas em um a m áquina da rede.

 $\Box$  Modificar o programa login para que ele suporte autenticação remota.

**□ Se surgir um novo algoritmo de** criptografia, m ais rápido, que gostaríamos de usar, termos que m odificar novam ente o programa login.

**□ Num SO, muitos programas** (aplicações ou serviços) utilizam algum tipo de autenticação de usuários.

 $\square$  Im agine se esses programas tenham que ser reescritos, cada vez que algum dos critérios de autenticação seja alterado.

- **□ SUN criou o PAM e liberou através de** RFC.
- O **Linux** derivou sua implem entação do PAM, a partir desse docum ento.
- □ Configurando o PAM no Linux, o program a (aplicação ou serviço) precisa ser reescrito apenas um a vez, justamente para suportar o próprio PAM.

#### **□** A partir daí o programa (aplicação ou serviço) delega a responsabilidade de autenticação para o PAM.

**□ No caso de se querer mudar o** algoritm o de criptografia para senhas, basta que o PAM seja modificado para que todos os program as, passem autom aticamente e de m odo transparente, a usufruir dessa nova form a de autenticação.

É possível configurar a autenticação de form a individual para cada program a (aplicação ou serviço).

**□ Com isso, pode-se ter um usuário usando** certos recursos de HW, desde que os m esm os sejam acessados pelo console da m áquina. Se o login não tiver sido feito pelo console, o acesso ao recurso de HW é negado.

Nenhum programa (aplicação ou serviço) sabe alguma coisa sobre recursos de HW. Eles não precisam saber!

□ O PAM se encarrega disso.

□ O PAM vai além da autenticação.

### □ Os módulos do PAM podem ser de quatro **tipos**:

- auth
- account
- passwd
- session

## PAM – Tipo auth

- Tipo de m ódulo que **verifica se o usuário é m esm o quem ele diz ser**.
- **□** Pode pedir apenas o **username** e uma **passw ord**.
- Ou usar **biom etria**: autenticar através da im pressão digital, im agem da retina ou im pressão de voz.

# PAM – Tipo account

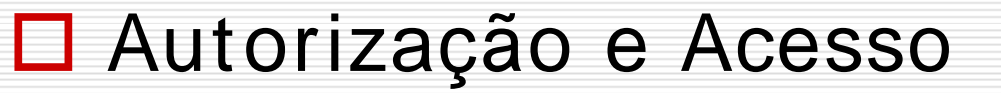

Verifica se o usuário está autorizado a utilizar o serviço ao qual está se autenticando.

# PAM – Tipo passwd

#### **□ Usado quando se deseja mudar a** senha.

**□ Podem ser adicionados módulos que** verifiquem se um a senha é forte ou fraca.

# PAM – Tipo session

 $\Box$  Encarregada de executar o que for necessário para **criar o am biente do usuário**.

#### Fornecer **acesso a alguns dispositivos locais**:

- áudio,
- CD-ROM,
- fazer registro de eventos nos arquivos de *log* do sistema SO,
- ou m ontar sistem as de arquivos.

## Exem plo de Módulos PAM

#### **pam -pw db**

Pode ser usado com todos os quatro tipos.

#### **pam - console**

Norm almente usado como session.

### **Força Bruta em Serviços**

## Força Bruta em Serviços

Técnicas clássicas e "barulhentas".

 $\Box$  A maioria dos sistemas gera logs de tentativas de conexão.

#### Ferram entas:

- Sdi.brutus.pl (Melo, S. 2004 p.130)
- Blaster (Melo, S. 2004 p.130)
- **Hydra** (Melo, S. 2004 p.131)

### Brutus

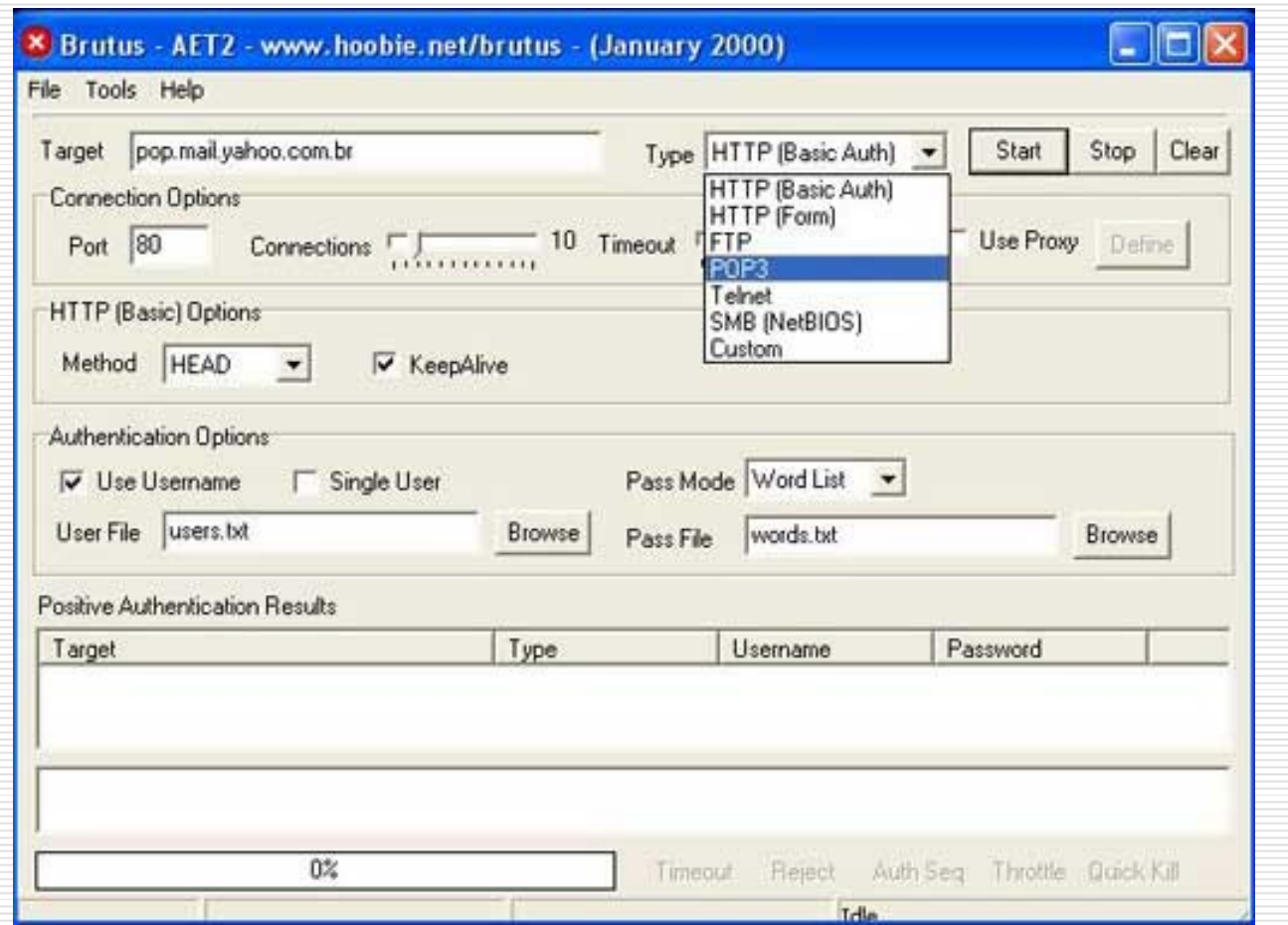

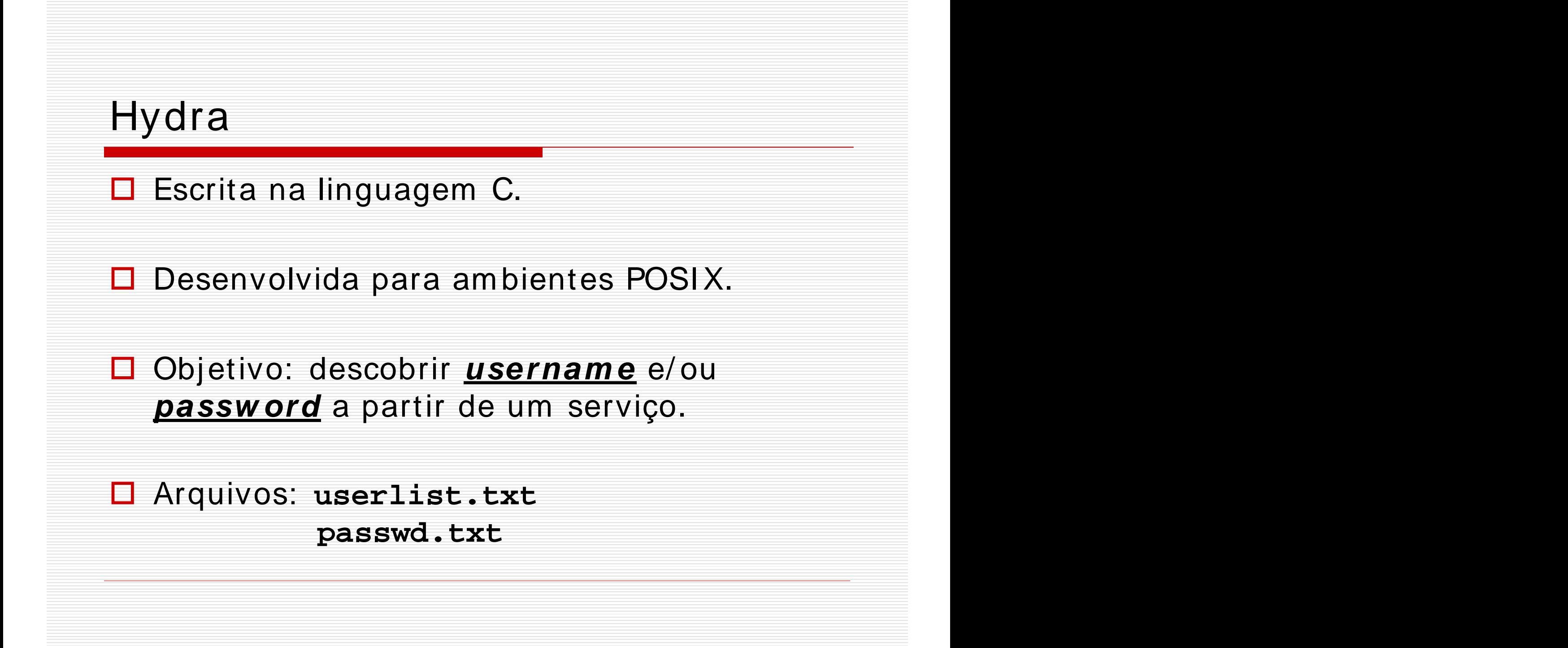

#### Front End **Xhydra** em GTK.

- □ Linux, UNIX BSD, Solaris, Mac OS/X e outros UNIX-like.
- Windows com Cygwin, com suporte a IPV4 e IPV6.
- **□** Sistemas móveis baseados em processadores ARM (Zaurus, I paq).

**Prova o conceito de recursos de segurança**, com a possibilidade de m ostrar a facilidade de se **obter acesso não- autorizado** a um sistem a rem oto,

...

**□** ... dentro de um cenário em que o adm inistrador m antém **configurações padrões de contas** e **senhas fracas** nos serviços disponíveis.

### $\Box$  É possível testar os seguintes serviços:

Telnet, FTP, HTTP, HTTPS, HTTP- Proxy, LDAP, SMB, SMBNT, MS-SQL, MySQL, POP3, I MAP, NNTP, ICQ, PCNFS, VNC, SOCKS5, REXEC, SAP/ R3, Cisco Auth, Cisco Enable, Cisco AAA.

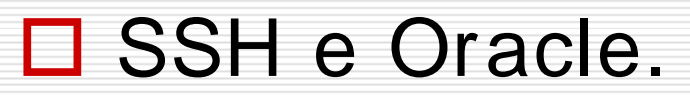

**□ Pode usar a técnica de Bounce para** força-bruta em aplicação Web utilizando um Proxy-Web mal configurado.

□ Compilando Hydra: **>**./configure **>**make **>**make install

□ Compilando o Front End GTK **>**cd hydra-gtk **>**./configure && make && make install

- □ Compilando em Palm Pilot e Mobiles baseados em processadores ARM: >./configure-palm
	- >./configure-arm

**□ Por padrão, o Hydra será instalado** em /usr/local/bin/... Seu binário é "hydra" e o binário do Front End é "xhydra".

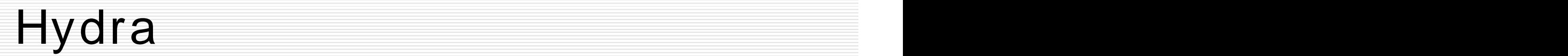

**hydra <ip-alvo> <def-serviço> <opções>**

□ Opções Especiais:

opção "-m "

Alguns serviços requerem técnicas de força bruta com a opção "-m ".

WWW, SSL, HTTP, HTTPS,

#### **□ Restaurando uma sessão abortada ou** travada.

- CTRL + C
- hydra.restore (arquivo)
- $-$  > ???

#### □ Perform ance no uso do Hydra

- opção "-t"
- desempenho depende do protocolo.
- o m ais rápido, é geralm ente, o POP3.

□ Outras opções em serviços como:

SMBNT, LDAP, serviços Cisco, SAP/ R3

#### O aplicativo **PW -I NSPECTOR**:

Utilitário para m anipular wordlist, extraindo de um a wordlist um a segunda wordlist seguindo padrão pré-definido pelos seus<br>parâmetros. parâm etros.

## PW-INSPECTOR

 $\square$  Serve para criar outras wordlists, quando o atacante sabe o perfil de senha que o alvo utiliza, resultando assim num a redução da lista de senhas (wordlist).

Por exem plo: senhas com o m ínim o de 6 caracteres.

## PW-INSPECTOR

- □ Seja uma wordlist com vários tipos de senhas: words.txt
- **□** Ordenando words.txt >cat words.txt | sort | uniq > dictionary.txt
- Extraindo de dictionary. txt apenas as senhas que atendam ao padrão: >cat dictionary.txt | pw-inspector –m –c 2 –n > passlist.txt